# <span id="page-0-0"></span>**PCR : APPROCHE EXPÉRIMENTALE DE LA GÉNOMIQUE L'EXEMPLE DU [GÈNE](#page-1-0) DE L'ALU LOCUS PV92**

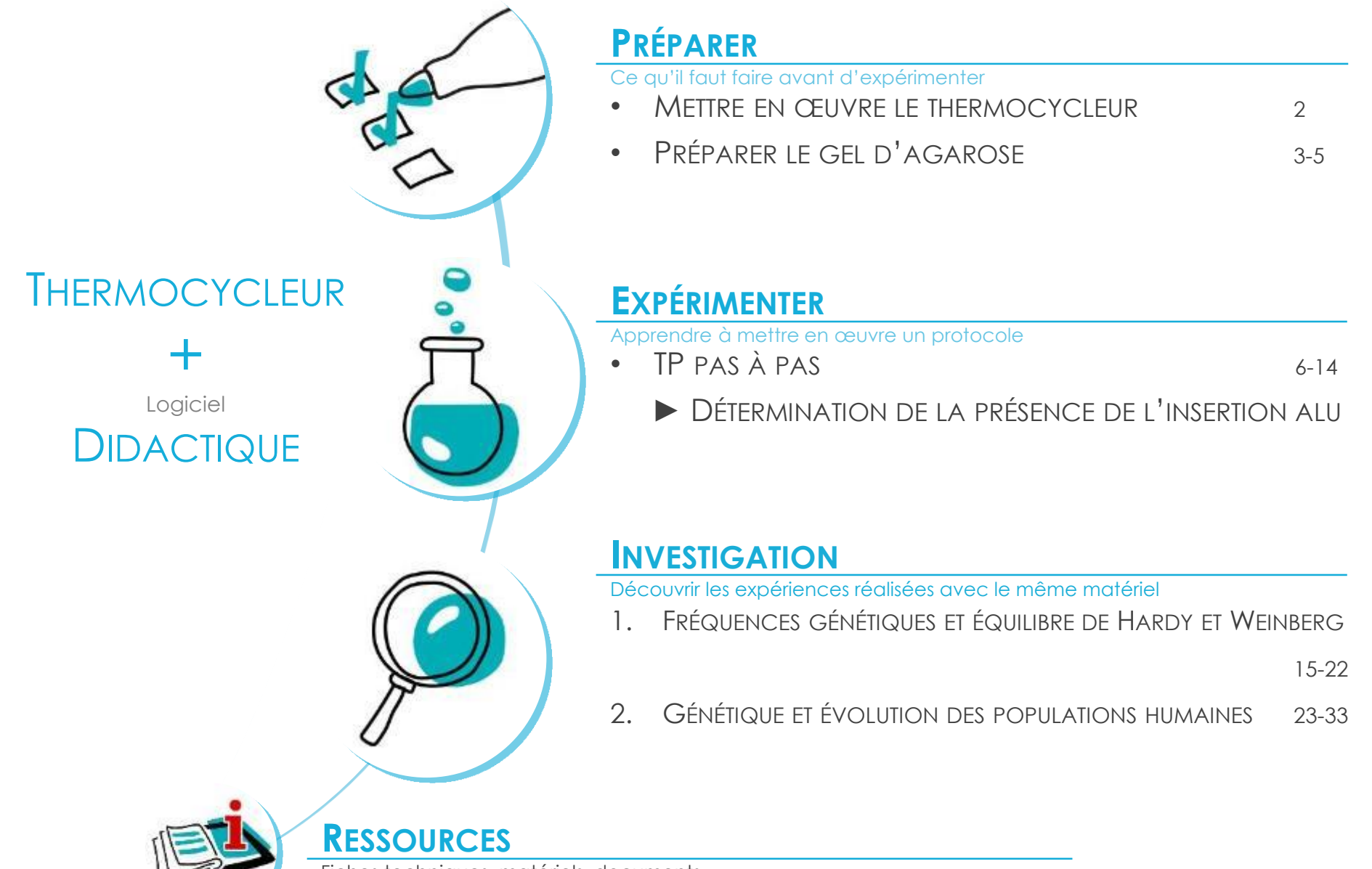

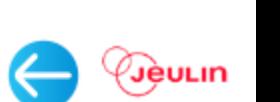

Génomique\_AluPV92\_PCR

Génomique\_AluPV92\_PCR

Fiches techniques, matériels, documents, …

<span id="page-1-0"></span>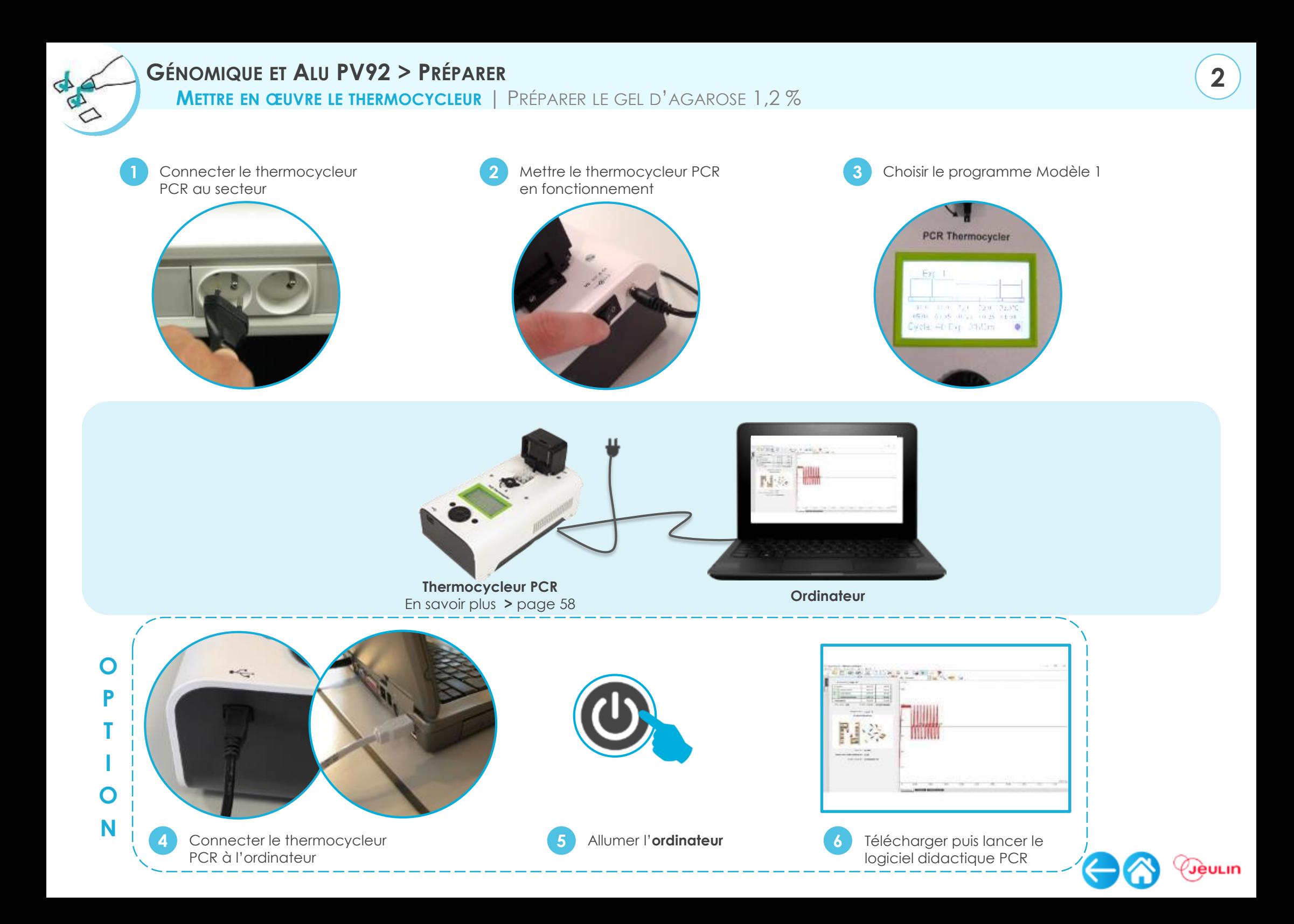

<span id="page-2-0"></span>**GÉNOMIQUE ET ALU PV92 > PRÉPARER**

METTRE EN ŒUVRE LE [THERMOCYCLEU](#page-1-0)R | **PRÉPARER LE GEL D'[AGAROSE](#page-2-0) 1,2 %**

1 1 1

### **MATÉRIEL**

#### **> Appareillage**

- Balance 0,01 g
- Agitateur magnétique chauffant
- Support de gel + peigne

#### **> Verrerie et petit matériel**

- Fiole jaugée 250 mL
- Éprouvette graduée 100 mL
- Erlenmeyer 100 mL
- Verre de montre
- Entonnoir
- Spatule
- Thermomètre
- Moule coulage gel

# **PRÉPARER LE TAMPON**

#### **> Produits**

- Tampon TAE concentré 10X
- Agarose

#### **> À disposition**

- 1 pissette d'eau distillée
- Ruban adhésif de peintre
- Gants Blouse Lunettes

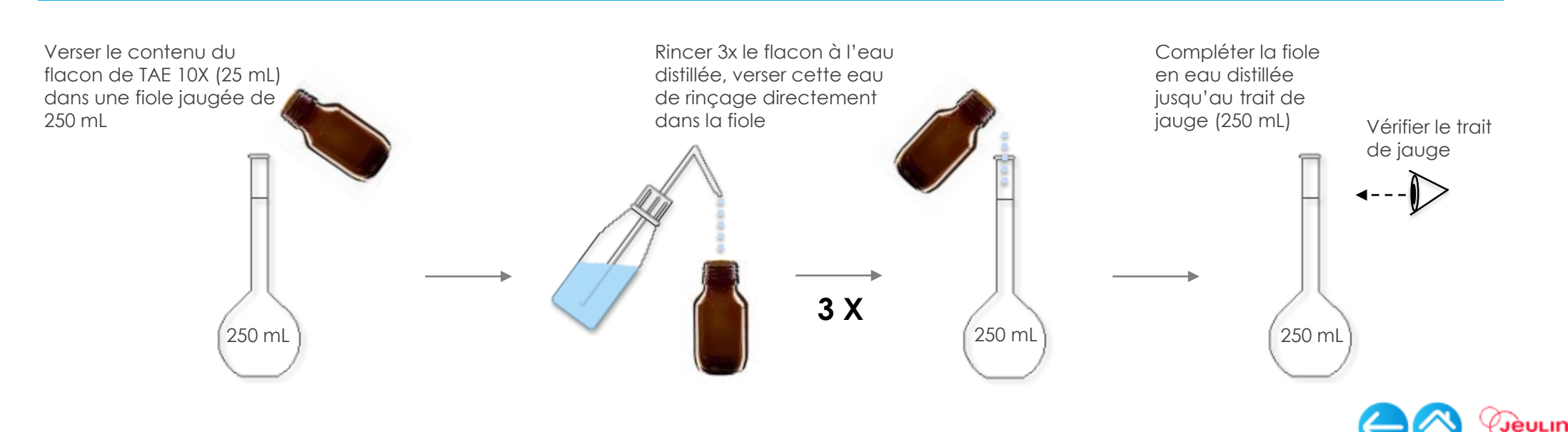

 $\bigcap$ ◯  $\bigcap$  **GÉNOMIQUE ET ALU PV92 > PRÉPARER**

METTRE EN ŒUVRE LE [THERMOCYCLEU](#page-1-0)R | **PRÉPARER LE GEL D'[AGAROSE](#page-2-0) 1,2 %**

## **PRÉPARER LE GEL D'AGAROSE 1,2 %**

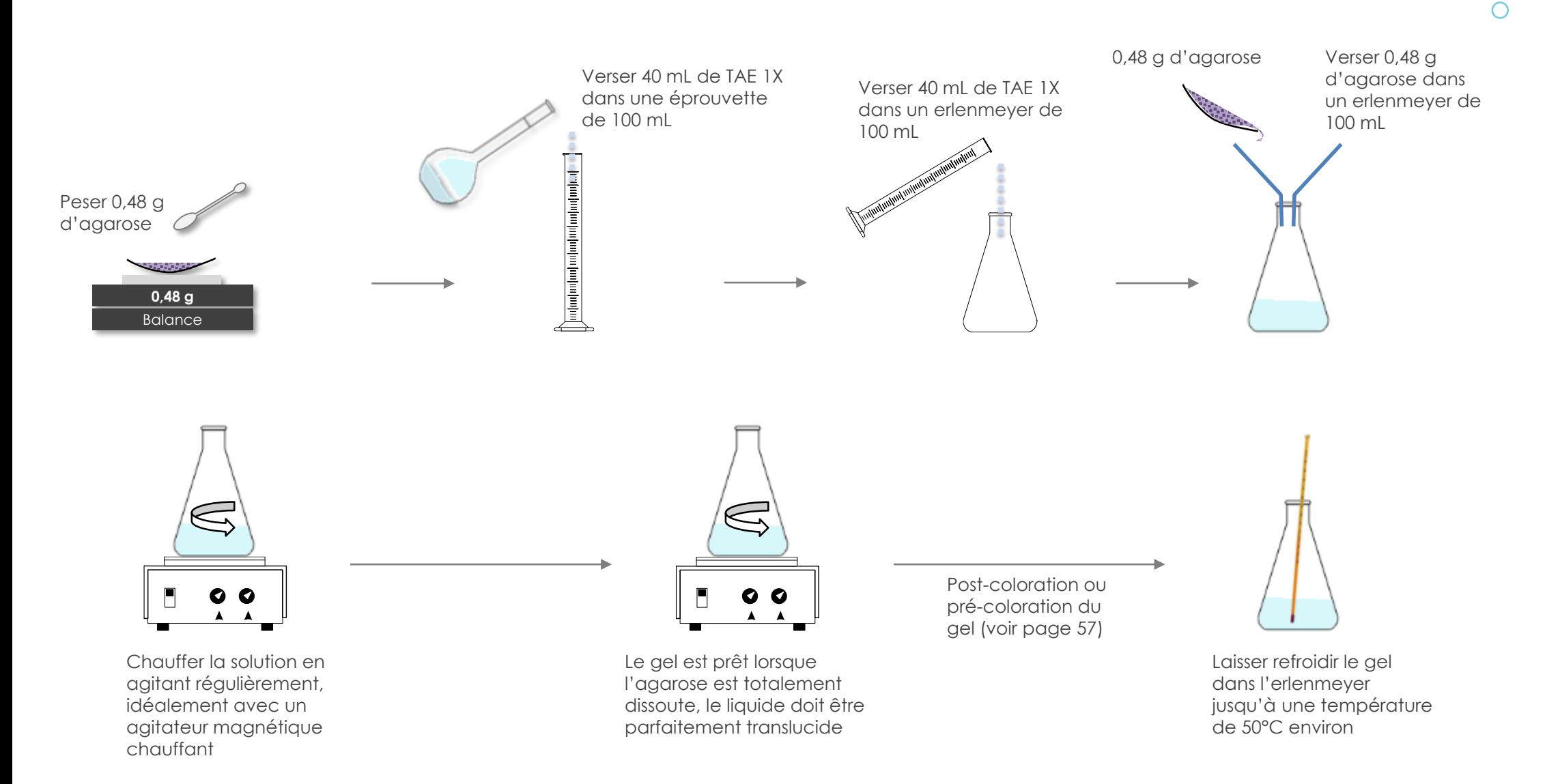

La nouvelle génération de colorants fluorescents facilite grandement les étapes de révélation. En fonction de la résolution de séparation des bandes d'ADN souhaitée, le gel peut être soit pré-coloré, ou alors coloré après la migration.

![](_page_3_Picture_5.jpeg)

**4**

 $\subset$ 

METTRE EN ŒUVRE LE [THERMOCYCLEU](#page-1-0)R | **PRÉPARER LE GEL D'[AGAROSE](#page-2-0) 1,2 %**

# **COULER LE GEL D'AGAROSE**

Positionner le support du gel dans le moule (ou préparer le support du gel en bouchant ses extrémités à l'aide de ruban adhésif pour peintre). Posez-le sur une surface parfaitement horizontale.

![](_page_4_Picture_4.jpeg)

Poser le peigne à sa place, pour former les puits lors du refroidissement du gel. Laisser le gel refroidir (15 – 20 min), en le mettant au réfrigérateur si nécessaire (ne transporter le support avec le gel que si celui-ci est déjà bien figé).

![](_page_4_Picture_6.jpeg)

Couler le gel à 50°C dans le support sur une épaisseur de 0,5 cm environ.

![](_page_4_Picture_8.jpeg)

Une fois le gel complètement solidifié, retirer doucement le peigne dans un mouvement vertical, pour ne pas percer ou fêler les puits.

![](_page_4_Picture_10.jpeg)

**Astuce**

Si des bulles apparaissent, vous pouvez les faire éclater à l'aide d'un cône pour micropipette avant la solidification du gel.

#### **Astuce**

Il est plus facile de retirer le peigne si le gel est immergé dans du tampon (mise en place dans la cuve avant de retirer le peigne).

Le gel peut être utilisé immédiatement ou conservé quelques jours au réfrigérateur dans du tampon de migration TAE 1X (une fois retiré du support).

![](_page_4_Picture_16.jpeg)

<span id="page-5-0"></span>![](_page_5_Picture_0.jpeg)

#### **GÉNOMIQUE ET ALU PV92 > EXPÉRIMENTER TP PAS À PAS : DÉTERMINATION LA PRÉSENCE DE L'INSERTION ALUPV92 DANS LE GÉNOME HUMAIN**

Un profil génétique est unique chez un individu ; on utilise, pour le déterminer, deux techniques : la PCR puis l'électrophorèse. La technique de la PCR permet d'amplifier une séquence spécifique d'ADN. **UTILISATION DE LA MUTATION SITUÉE AU LOCUS PV92 DU CHROMOSOME 16 DU GÉNOME HUMAIN PROVOQUÉE PAR L'INSERTION D'ALU.**

# **EXPÉRIMENTATION MATÉRIEL**

**TP**

PAS À PAS

#### **> Contextualisation**

Les éléments Alu sont une famille d'éléments courts intercalés (SINE) qui se sont intégrées dans les génomes de primates par rétrotransposition au cours des 65 derniers millions d'années, ce qui a entraîné la création d'une série de sous-familles Alu d'âges différents. L'insertion Alu PV92, située sur le chromosome 16, est spécifique à l'homme (Batzer et al. 1994). Cette insertion appartient à la sousfamille la plus récente des séquences Alu (Alu Ya5).

#### **> Hypothèse**

Lorsqu'un individu possède, sur un de ses chromosome 16, l'insertion Alu, alors la séquence amplifiée sera plus longue. Ainsi, lors de la migration des séquences par électrophorèse d'agarose, on observera 1 bande correspondant aux deux mêmes longueurs de gène lorsque l'individu est homozygote (avec ou sans l'insertion) et 2 bandes de longueurs différentes lorsque l'individu est hétérozygote.

#### **> Ce que l'on cherche**

Comment déterminer le génotype des individus (amplification d'un gène spécifique) ?

Amplifier le nombre de copies de l'ADN de chaque gène par PCR, pour les rendre détectables et identifiables par électrophorèse.

#### **> Matériel par poste**

- **[Thermocycleur didactique](#page-44-0)**
- **Logiciel didactique**
- **Kit PCR amélogénine**
- Micropipette 25 µL + cônes adaptés
- Micropipette 0,5 10 µL + cônes adaptés
- Portoir pour tubes PCR
- Cuve à électrophorèse
- Alimentation pour cuve à électrophorèse
- Bécher 50 mL
- Transilluminateur
- Chambre noire pour transilluminateur
- Moule de coulage gel

#### **> À disposition**

- 1 gel d'agarose 1,2 %
- ADN à déterminer
- ADN masculin & féminin
- Gants Blouse Lunettes
- Glace pilée
- Papier aluminium
- Colorant ADN GelGreen®
- Tampon TAE 1X
- Eau distillée

![](_page_5_Picture_36.jpeg)

![](_page_6_Picture_0.jpeg)

### **VÉRIFIER AVANT DE COMMENCER LE TP**

**> Le thermocycleur** [\(page 2\)](#page-1-0) Programme Modèle 1 **> Le gel d'agarose 1,2 %** [\(pages 3 à 5\)](#page-2-0)

![](_page_6_Picture_3.jpeg)

### **METTRE EN ŒUVRE LE TP** - 1/7

#### **> Préparer les tubes réactionnels**

![](_page_6_Picture_6.jpeg)

- Manipuler de préférence sur la glace, pour ne pas activer la Taq polymérase prématurément.
- Porter des gants (ou se laver très soigneusement les mains) pour éviter la contamination des échantillons avec de la DNase, enzyme détruisant l'ADN, présente naturellement sur la peau.

![](_page_6_Picture_9.jpeg)

Annoter le tube (nom de la personne ou Masculin/Féminin, par exemple).

- **Attention :** changer de cône avant chaque changement de solution. Déposer : **2**
	- 25 µL de PCR mix (tube à pastille verte),
	- 25 µL de Primer mix (tube à pastille bleue).

![](_page_6_Picture_14.jpeg)

![](_page_6_Picture_15.jpeg)

![](_page_6_Picture_16.jpeg)

 $\bigcirc$  $\overline{O}$ 

![](_page_7_Picture_0.jpeg)

### **METTRE EN ŒUVRE LE TP** - 2/7

Frotter l'intérieur de la joue d'un individu de sexe masculin **3 4** Introduire la pointe dans le milieu réactionnel, remuer avec la pointe stérile, perpendiculairement à la joue, 3 à 4 fois, pour détacher des cellules (sources de l'ADN qui sera amplifié).

![](_page_7_Picture_3.jpeg)

Refermer le tube. On utilisera plutôt une pression verticale **5 6** Déposer le tube dans le thermocycleur. ferme, mais modérée, entre le pouce et l'index en évitant des pressions latérales.

![](_page_7_Picture_6.jpeg)

doucement puis la ressortir en prenant garde d'emporter le moins de milieu possible.

![](_page_7_Picture_8.jpeg)

Répéter les étapes 1 à 6 précédentes en prélevant l'ADN d'un individu de sexe féminin. Préparer également discrètement un tube réactionnel contenant l'ADN à déterminer(masculin **ou** féminin).

![](_page_7_Picture_10.jpeg)

![](_page_8_Picture_0.jpeg)

### **METTRE EN ŒUVRE LE TP** - 3/7

#### **> Amplification**

![](_page_8_Picture_3.jpeg)

Une fois tous les tubes en place dans le thermocycleur, fermer le couvercle.

![](_page_8_Picture_5.jpeg)

#### **> Préparer l'ADN amplifié**

Une fois l'amplification terminée, récupérer les tubes. Dans chaque tube, ajouter 2 µL de DNA release (tube à pastille rouge). Mélanger par pipetage doux.

![](_page_8_Picture_8.jpeg)

Placer le curseur sur **et appuyer sur OK pour lancer le** programme Modèle 1. **2**

![](_page_8_Picture_10.jpeg)

#### **Astuce**

En fin de cycle, les tubes peuvent être stockés à 4 °C pendant 48 heures.

![](_page_8_Picture_13.jpeg)

![](_page_9_Picture_0.jpeg)

#### **> Préparer le dispositif pour électrophorèse**

![](_page_9_Picture_2.jpeg)

Poser la cuve à électrophorèse sur une surface parfaitement horizontale.

![](_page_9_Picture_4.jpeg)

**1 2** Poser le gel dans son support à l'intérieur de la cuve, les puits vers la cathode (borne négative).

![](_page_9_Picture_6.jpeg)

![](_page_9_Picture_111.jpeg)

Remplir la cuve de TAE 1X jusqu'à légèrement recouvrir le gel de 1 à 2 mm.

![](_page_9_Picture_9.jpeg)

![](_page_9_Picture_10.jpeg)

![](_page_10_Picture_0.jpeg)

# **METTRE EN ŒUVRE LE TP** - 5/7

## **> Dépôts**

- Avant tout, s'assurer que le DNA release a bien été ajouté aux produits de PCR dans les tubes.
- Changer de cône à chaque changement de produit.
- L'ADN est chargé négativement, il migrera vers le pôle positif. Déposer l'ADN près du pôle négatif (cordon électrique noir).

![](_page_10_Picture_6.jpeg)

1 er puit : déposer 10 µL de marqueur de poids moléculaire (tube à pastille jaune).

![](_page_10_Picture_8.jpeg)

![](_page_10_Picture_9.jpeg)

Puits suivants : déposer 8 µL de produit de PCR (1 puit par tube).

![](_page_10_Picture_11.jpeg)

#### **Astuce**

Pour rendre les puits plus visibles et faciliter les dépôts, il est utile de glisser un morceau de papier noir sous la cuve.

**Astuce**

Pour éviter les fuites de produit hors des puits et les bulles d'air lors des dépôts, déposer très lentement à mi-hauteur dans les puits et arrêter avant que le cône ne soit entièrement vide (ne pas dépasser la 1ère butée du piston de la micropipette).

![](_page_10_Picture_16.jpeg)

![](_page_11_Picture_0.jpeg)

# **TP PAS À PAS : DÉTERMINATION LA PRÉSENCE DE L'INSERTION ALUPV92 DANS LE GÉNOME HUMAIN**

# **METTRE EN ŒUVRE LE TP** - 6/7

#### **> Migration**

![](_page_11_Picture_4.jpeg)

générateur, en prenant bien garde à la polarité.

![](_page_11_Picture_6.jpeg)

Régler l'alimentation sur 140 V (ou moins, la migration sera plus propre, mais plus longue).

**3**

![](_page_11_Picture_8.jpeg)

**4** Lancer la migration en mettant l'alimentation sous tension.

![](_page_11_Picture_10.jpeg)

#### **Astuce**

Surveiller l'apparition de petites bulles sur les électrodes de la cuve, si elles n'apparaissent pas, c'est que le courant ne circule pas.

Surveiller le départ du colorant témoin de migration. S'il part dans le mauvais sens (vers l'arrière du gel, au risque de sortir de celui-ci) mettre immédiatement hors tension et inverser les branchements sur l'alimentation avant de relancer la migration.

**5** Une fois le front de migration (visible grâce au colorant) arrivé aux 2/3 ou 3/4 du gel (environ 20 à 30 min à 140V), mettre le circuit hors tension pour stopper la migration et sortir le gel de la cuve pour le colorer.

![](_page_11_Picture_15.jpeg)

JèuLIN

![](_page_12_Picture_0.jpeg)

**TP PAS À PAS : DÉTERMINATION LA PRÉSENCE DE L'INSERTION ALUPV92 DANS LE GÉNOME HUMAIN**

# **METTRE EN ŒUVRE LE TP** - 7/7

#### **> Coloration (post-coloration)**

![](_page_12_Picture_4.jpeg)

![](_page_12_Picture_5.jpeg)

**1 2** Si le TP a lieu plus tard (2h max.), protéger le bécher de la lumière à l'aide d'un aluminium.

![](_page_12_Picture_7.jpeg)

Verser le contenu du bécher dans une petite cuve pour limiter au maximum les volumes morts. **3**

![](_page_12_Picture_9.jpeg)

**4** Faire tremper le gel 30 minutes, en couvrant d'un aluminium ou protéger de la lumière sous la chambre noire.

![](_page_12_Picture_11.jpeg)

#### **Astuce**

Pour économiser du colorant ou si on ne dispose pas de petit récipient adapté au gel, après l'électrophorèse il suffit d'entourer le gel et son support d'un film étirable type Parafilm® M pour étanchéifier les côtés ouverts puis on dépose 10 mL de solution additionnée de 2 μL de GelGreen® pendant 30 à 45 minutes à l'obscurité.

**5** La lecture s'effectue sur le transilluminateur .

![](_page_12_Picture_15.jpeg)

![](_page_12_Picture_16.jpeg)

◯

 $\bigcirc$  $\overline{O}$  $\bigcirc$  $\circ$  $\overline{O}$  $\bigcirc$ 

**GÉNOMIQUE ET ALU PV 92 > EXPÉRIMENTER**

**TP PAS À PAS : DÉTERMINATION LA PRÉSENCE DE L'INSERTION ALUPV92 DANS LE GÉNOME HUMAIN**

**EXEMPLES DE RÉSULTATS**

![](_page_13_Picture_3.jpeg)

า⁄ด

![](_page_13_Picture_4.jpeg)

**EXPLOITATION DES RÉSULTATS**

#### **> Analyse**

L'ADN des individus 1, 2, 3, 4, 5, 7 et 8 contient 2 séquences de tailles similaires : les individus sont homozygotes et ne possèdent pas l'insertion. L'ADN de l'individu 6 contient 2 séquences de taille différentes : l'individu est donc hétérozygote et possède, sur un de ses allèles, l'insertion Alu

#### **> Conclusion**

La PCR a permis l'amplification du nombre de copies de l'ADN de la séquence contenant l'insertions Alu PV92.

Puis, l'électrophorèse a permis de différencier 2 fragments de gènes, de longueurs différentes, confirmant la diversité génotypique des individus étudiés.

Au sein d'une population, il existe alors une diversité génétique qui peut être mise en évidence.

![](_page_13_Picture_12.jpeg)

**14**

 $\bigcap$ 

 $\bigcirc$  $\overline{O}$ 

 $\bigcirc$ 

 $\bigcirc$  $\bigcirc$  $\bigcap$ 

# <span id="page-14-0"></span>**PCR : APPROCHE EXPÉRIMENTALE DE LA GÉNOMIQUE L'EXEMPLE DU [GÈNE](#page-1-0) DE L'ALU LOCUS PV92**

![](_page_14_Figure_1.jpeg)

<span id="page-15-0"></span>![](_page_15_Picture_0.jpeg)

# INVESTIGATION 1 > **FRÉQUENCES GÉNÉTIQUES ET ÉQUILIBRE DE HARDY ET WEINBERG**

### **MISE EN SITUATION PÉDAGOGIQUE**

L'insertion Alu PV92, située sur le chromosome 16, est spécifique à l'homme (Batzer et al. 1994). Cette insertion appartient à la sous-famille la plus récente des séquences Alu (Alu Ya5) (Batzer et al. 1996b).

Les éléments Alu affectent le génome de plusieurs manières, provoquant des mutations d'insertion, des recombinaisons entre éléments, la conversion de gènes et des altérations de l'expression des gènes. Les polymorphismes liés à l'insertion d'Alu sont intéressants dans l'étude de la génétique des populations humaines et de la génomique comparative des primates car ces insertions sont des marqueurs génétiquement neutres de descendance identique avec des états ancestraux connus. (Batzer et Deininger 2002)

# **CONTEXTE SCIENTIFIQUE** - 1/5

#### **> Les fréquences génétiques et l'équilibre de Hardy et Weinberg**

L'ensemble des contraintes qui s'exercent sur la population va déterminer sa constitution génétique et l'importance des variations génétiques qu'elle présente constituent son potentiel évolutif. Les différents croisements qui se produisent dans la population vont déterminer les fréquences relatives des génotypes. La constitution génétique de la population peut être définie par la distribution des gènes sur différents loci. (Lodé 1998)

Les fréquences génotypiques sont déterminées par les modes de croisement et pour qu'une répartition de caractères se fasse selon les lois de probabilité mathématique, il faut que les croisement se déroulent de manière aléatoire dans la population. C'est l'hypothèse de la **panmixie.**

Le modèle fondamental de la génétique des populations correspond à un équilibre des fréquences génotypiques attendus dans une descendance en fonction des fréquences alléliques parentales, c'est **l'équilibre de Hardy et Weinberg.** Ce modèle énonce que, de générations en générations, et dans des conditions stables, les fréquences des allèles à un locus donné restent constantes.

Les facteurs qui modifient la structure génétique de la populations altérant l'équilibre de Hardy et Weinberg peuvent dès lors être considérés comme des **processus évolutifs**. Ces facteurs peuvent venir perturber les fréquences génotypiques ou même modifier les fréquences alléliques. Les changements de fréquences alléliques constituent des évènement majeurs de l'évolution mais des modifications importantes des fréquences génotypiques peuvent également avoir des implications considérables

L'évolution peut donc être définie comme un changement durable dans une population provoqué par une altérations des conditions qu'équilibre (Lodé 1998)

![](_page_15_Picture_13.jpeg)

![](_page_15_Picture_15.jpeg)

![](_page_16_Picture_0.jpeg)

#### **CONTEXTE SCIENTIFIQUE** - 2/5

Pour mesurer les écarts entre la distribution observée et la distribution théorique on pratique un test d'équilibre ou test du  $\chi^2$ 

![](_page_16_Figure_4.jpeg)

![](_page_16_Figure_5.jpeg)

Graphique représentant la répartition des fréquences génotypiques en fonction des fréquences allélique sous équilibre de Hardy et Weinberg

![](_page_16_Picture_7.jpeg)

**GÉNOMIQUE ET ALU PV92 > INVESTIGATION**

**F[RÉQUENCES](#page-14-0) GÉNÉTIQUES ET [ÉQUILIBRE](#page-20-0) DE HARDY ET WEINBERG** | GÉNÉTIQUE ET ÉVOLUTION DES [POPULATIONS](#page-33-0) HUMAINES

### **CE QUE L'ON CHERCHE MATÉRIEL**

#### **> Hypothèse**

L'insertion Alu est présente chez certains individus d'une population. L'étude des fréquences alléliques et génétiques de la population permet de tester si la population étudiée est en équilibre selon le modèle mathématique de Hardy et Weinberg.

# **METTRE EN ŒUVRE LE TP**

#### **Mise en œuvre et interprétation identique au TP pas à pas** ([pages 6 à 14](#page-5-0))

#### **Pour résumer**

- > Préparer les tubes réactionnels
	- 25 µL de PCR mix (tube à pastille verte),
	- 25 µL de Primer mix (tube à pastille bleue).
	- Frottis buccaux d'individus féminins et masculin.
- > Amplification
	- Lancer le programme Modèle 1.
- > Préparer l'ADN amplifié
	- Ajouter 2 µL de DNA release (tube à pastille rouge).
- > Préparer le dispositif pour électrophorèse en gel 1,2 % en tampon TAE.

![](_page_17_Picture_347.jpeg)

#### **> À disposition**

- 1 gel d'agarose 1,2 %
- ADN masculin
- ADN féminin
- Gants Blouse Lunettes
- Glace pilée
- Papier aluminium
- Colorant ADN GelGreen®
- Tampon TAE 1X
- Eau distillée

![](_page_17_Picture_30.jpeg)

![](_page_17_Picture_31.jpeg)

 $\subset$ 

**GÉNOMIQUE ET ALU PV92 > INVESTIGATION**

**F[RÉQUENCES](#page-14-0) GÉNÉTIQUES ET [ÉQUILIBRE](#page-20-0) DE HARDY ET WEINBERG** | GÉNÉTIQUE ET ÉVOLUTION DES [POPULATIONS](#page-33-0) HUMAINES

**EXEMPLES DE RÉSULTATS**

![](_page_18_Picture_3.jpeg)

# **EXPLOITATION DES RÉSULTATS** (1/4)

La PCR amplifie un segment de 415 pb si l'insertion n'est pas présente. Si elle l'est, l'insertion sera de 715pb (Allèle « + » : insertion d'Alu ; Allèle « - » : pas d'insertion d'Alu)

Résultats :

![](_page_18_Picture_202.jpeg)

![](_page_18_Picture_8.jpeg)

 $\bigcap$ 

 $\bigcirc$  $\bigcirc$ 

 $\bigcirc$ 

 $\overline{O}$  $\bigcirc$  $\bigcap$ 

**F[RÉQUENCES](#page-14-0) GÉNÉTIQUES ET [ÉQUILIBRE](#page-20-0) DE HARDY ET WEINBERG** | GÉNÉTIQUE ET ÉVOLUTION DES [POPULATIONS](#page-33-0) HUMAINES

# **EXPLOITATION DES RÉSULTATS** 2/4

**Calcul de la fréquence de l'allèle « + » :** 

$$
f(+) = \frac{1 \, all \, \text{eles} +}{16 \, all \, \text{eles} \, totals} = 0.0625
$$

**Calcul de la fréquence de l'allèle « - » :** 

$$
f(-) = \frac{15 \text{ alleles} -}{16 \text{ alleles totals}} = 0.9375
$$

→ **Fréquences génotypiques : Comment la distribution des génotypes Alu dans votre classe se compare-t-elle à celle des autres populations ?** 

**Pour cette analyse, vous devez calculer une fréquence de génotype, le pourcentage d'individus au sein d'une population ayant un génotype particulier.** 

$$
p^2 = f(+) \times f(+) = 0.0625^2 = 0,0039
$$
  
\n
$$
q^2 = f(-) \times f(-) = 0,9375^2 = 0,8789
$$
  
\n
$$
2pq = 2 \times f(+) \times f(-) = 2 \times 0,0625 \times 0,9375 = 0,1172
$$
  
\n
$$
p_{Y92}
$$

![](_page_19_Picture_238.jpeg)

**Les fréquences calculées sont bien inférieures aux fréquences présentées dans le document ci-dessus. La variation des résultats est probablement due à la taille très petite de la population**

![](_page_19_Picture_12.jpeg)

<span id="page-20-0"></span>![](_page_20_Picture_0.jpeg)

# **EXPLOITATION DES RÉSULTATS** 3/4

Le modèle fondamental de la génétique des populations correspond à un équilibre des fréquences des génotypes attendues dans une descendance en fonction des fréquences alléliques parentales, c'est l'équilibre de Hardy et Weinberg.

Le modèle de Hardy et Weinberg constitue une loi d'inertie et énonce que, de génération en générations et dans des conditions stables, les fréquences des allèles à un locus donné, restent constantes, de la même manière que les fréquences génotypiques qui y sont liées.

En principe et selon certaines conditions, la fréquence des allèles est conservée indéfiniment tant qu'elle n'est pas perturbée par des phénomènes évolutifs.

Afin de déterminer si la population un changement durable par une altération des conditions d'équilibre, il est possible de mesurer les écarts entre la distribution observée et la distribution théorique des génotypes d'une population. On pratique alors un test d'équilibre ou test de  $\chi^2$ .

#### → **Calcul des génotypes attendus :**

 $p^2 \times population$  totale = 0,0039  $\times$  8 = 0.0312  $q^2$   $\times$  population totale = 0,8789  $\times$  8 = 7.0312  $2pq \times population$  totale = 0,1172  $\times$  8 = 0.9376

![](_page_20_Picture_268.jpeg)

![](_page_20_Picture_11.jpeg)

**EXPLOITATION DES RÉSULTATS** 4/4

# $\bigcap$ OOO

**22**

 $\chi^2 = \sum$  $(O_i - E_i)^2$  $E_i$ 

i Dans le test du  $\chi^2$  appliqué aux proportions mendéliennes, le nombre  $\Box$  de degré de liberté dépend du nombre k de modalités retenues et du nombre r de paramètres estimés.

Ainsi les fréquences phénotypiques attendues comportent k-1 degré de liberté, puisque la k<sup>ie</sup> fréquence est déterminée par le choix des autres puisque leur somme est égale à 1.

Mais il faut également soustraire l'estimation des fréquences alléliques r puisqu'elles sont déduites de r-1, soit un nombre  $\Box$  de ddl égale à  $(k-1)$  -  $(r-1)$  où ici k=3 (génotypes) et r=2 (glièles) d'où  $v = 1$  (giustement à la loi binomiale)

Pour  $\bf v$  =1 et un seuil de tolérance de 0.05 (5%), le  $\chi^2$ doit être inférieur à 3,841 pour qu'il n'y ai pas de différences significative.

Or le  $\chi^2$ =0.036 < 3.841, nous devrions pouvoir conclure que les fréquences génotypes de cette population ne sont pas significativement différentes de ce que nous pourrions attendre dans une population en équilibre d'Hardy et Weinberg

Or, dans le cas de petits échantillons (<40), la distribution des valeurs ne suit plus une loi normale et le test du  $\Box^2$  doit être corrigé (correction de Yates) selon la formule :

$$
\chi^2 = \sum_{i} \frac{(|n_0 - n_t| - 0.5)^2}{n_t}
$$

![](_page_21_Picture_285.jpeg)

**Donc le**  <sup>2</sup> **=7,27 > 3.841, nous pouvons conclure que les fréquences génotypes de cette population sont significativement différentes de ce que nous pourrions attendre dans une population en équilibre d'Hardy et Weinberg. La population n'est donc pas en équilibre et ne suit pas les conditions de cet équilibre.**

![](_page_21_Picture_13.jpeg)

# **PCR : APPROCHE EXPÉRIMENTALE DE LA GÉNOMIQUE L'EXEMPLE DU [GÈNE](#page-1-0) DE L'ALU LOCUS PV92**

![](_page_22_Figure_1.jpeg)

Fiches techniques, matériels, documents, …

![](_page_23_Picture_0.jpeg)

F[RÉQUENCES](#page-14-0) GÉNÉTIQUES ET [ÉQUILIBRE](#page-20-0) DE HARDY ET WEINBERG | **GÉNÉTIQUE ET ÉVOLUTION DES [POPULATIONS](#page-33-0) HUMAINES**

# INVESTIGATION 2 > **GÉNÉTIQUE ET ÉVOLUTION DES POPULATIONS HUMAINES**

#### **MISE EN SITUATION PÉDAGOGIQUE**

L'insertion Alu PV92, située sur le chromosome 16, est spécifique à l'homme (Batzer et al. 1994). Cette insertion appartient à la sous-famille la plus récente des séquences Alu (Alu Ya5) (Batzer et al. 1996b).

Les éléments Alu affectent le génome de plusieurs manières, provoquant des mutations d'insertion, des recombinaisons entre éléments, la conversion de gènes et des altérations de l'expression des gènes. Les polymorphismes liés à l'insertion d'Alu sont intéressants dans l'étude de la génétique des populations humaines et de la génomique comparative des primates car ces insertions sont des marqueurs génétiquement neutres de descendance identique avec des états ancestraux connus. (Batzer et Deininger 2002)

# **CONTEXTE SCIENTIFIQUE** - 1/5

Les éléments Alu sont une famille d'éléments courts intercalés (SINE) qui se sont intégrées dans les génomes de primates par rétrotransposition au cours des 65 derniers millions d'années, ce qui a entraîné la création d'une série de sous-familles Alu d'âges différents. Les éléments Alu sont les Sines les plus abondants, ce qui en fait le plus abondant de tous les éléments mobiles du génome humain. En raison de leur nombre élevé de copies, la famille des gènes Alu comprend plus de 10% de la masse du génome humain et, comme les séquences Alu s'accumulent de préférence dans les régions riches en gènes, elles ne sont pas uniformément réparties dans le génome humain

Ces séquences peuvent être classées en groupes de membres de sous-famille apparentés partageant des substitutions communes (Batzer et al. 1996b).

Les branches principales de la sous-famille (J, S et Y) semblent être apparues à différentes périodes de l'évolution des primates Ainsi, les éléments Alu ont contribué à l'évolution des génomes de primates, mais ils contribuent également jusqu'à 0,4% des maladies génétiques humaines (insertions directes d'éléments Alu dans les gènes et événements de recombinaison homologue inégale entre les répétitions Alu)(Deininger et Batzer (1999)

![](_page_23_Figure_11.jpeg)

#### **Doc : L'expansion des éléments Alu chez les primates**.

L'expansion des sous-familles Alu (Yc1, Ya5a2, Yb9, Yb8, Y, Sg1, Sx et J) se superpose à un arbre en évolution de primate. L'expansion des différentes sous-familles d'Alu porte un code de couleur indiquant les moments de l'amplification maximale. Les nombres approximatifs de copies de chaque sous-famille Alu sont également notés. Mya = millions d'années.

![](_page_23_Picture_15.jpeg)

**25**

![](_page_24_Picture_1.jpeg)

F[RÉQUENCES](#page-14-0) GÉNÉTIQUES ET [ÉQUILIBRE](#page-20-0) DE HARDY ET WEINBERG | **GÉNÉTIQUE ET ÉVOLUTION DES [POPULATIONS](#page-33-0) HUMAINES**

# INVESTIGATION 2 > **GÉNÉTIQUE ET ÉVOLUTION DES POPULATIONS HUMAINES**

# **CONTEXTE SCIENTIFIQUE** - 1/5

L'élément Alu est issu de la retrotranposition de petit ARN stables essentiels dans la cellule, transcrit par l'ARN polymérase III. Ces ARN seraient des copies réarrangés et dédoublés de l'ARN 7SL

![](_page_24_Figure_7.jpeg)

La longueur d'un séquence Alu est d'environ 300 pb en fonction de la queue de poly A.

La moitié 5' contient un promoteur d'ARN polymérase III (boites A et B)

Le nombre de séquences Alu augmentent par rétro transposition (transcription inverse d'un transcrit d'ARN pol III dérivé d'Alu)

Seules les séquences ancestrales d'Alu semblent être capables de transposer efficacement. Le promoteur présent ne semble pas être suffisant, ainsi, la plupart des nouvelles copies d'Alu dans le génome sont des reliques fossiles ne permettant pas une nouvelle rétro transpositions.

Les mutations qui s'accumulent dans les gènes sources sont ensuite héritées par leurs copies. Par conséquent, la famille Alu humaine est composée de plusieurs sous-familles distinctes d'âges génétiques différents qui sont caractérisées par une série hiérarchisée de mutations

![](_page_24_Picture_13.jpeg)

F[RÉQUENCES](#page-14-0) GÉNÉTIQUES ET [ÉQUILIBRE](#page-20-0) DE HARDY ET WEINBERG | **GÉNÉTIQUE ET ÉVOLUTION DES [POPULATIONS](#page-33-0) HUMAINES**

# INVESTIGATION 2 > **GÉNÉTIQUE ET ÉVOLUTION DES POPULATIONS HUMAINES**

**CONTEXTE SCIENTIFIQUE** - 3/3

![](_page_25_Picture_4.jpeg)

Les insertions d'Alu polymorphes sont particulièrement utiles dans l'étude de la génétique des populations.

Premièrement, puisque la probabilité de rétroposition indépendante sur le même site chromosomique exact est pratiquement nulle (6), tous les locus portant une insertion Alu particulière sont dérivés d'un événement unique et sont donc identiques. Les insertions Alu reflètent donc précisément les relations entre les population.

Deuxièmement, l'état ancestral des insertions Alu est l'absence d'insertion; ainsi, l'insertion d'un élément Alu au niveau d'un locus particulier est un évènement évolutif (mutation).

Connaître l'état ancestral et l'orientation du changement mutationnel facilite l'analyse des relations entre populations (ce qui n'est pas possible pour d'autres types de locus).

Document : Propagation d'une insertion Alu.

La population humaine ancestrale est indiquée en haut, et deux sous-populations distinctes sont présentées ci-dessous.

Une insertion Alu monomorphe (rouge) est partagée par tous les membres de la population. Plusieurs polymorphismes d'insertion Alu sont également présentés, notamment un polymorphisme d'insertion Alu à fréquence intermédiaire dans les populations ancestrales et sous-populations (en vert), un élément spécifique à la population (bleu) et un insert de novo dans la sous-population B (mauve).

**26**

![](_page_25_Picture_13.jpeg)

O Alu-insertion polymorphism

O Population-specific Alu element

O De novo Alu insertion

![](_page_25_Picture_17.jpeg)

# **GÉNOMIQUE ET ALU PV92 > INVESTIGATION**

F[RÉQUENCES](#page-14-0) GÉNÉTIQUES ET [ÉQUILIBRE](#page-20-0) DE HARDY ET WEINBERG | **GÉNÉTIQUE ET ÉVOLUTION DES [POPULATIONS](#page-33-0) HUMAINES**

# **CE QUE L'ON CHERCHE MATÉRIEL**

#### **> Hypothèse**

L'insertion Alu PV92 est une mutation qui se fixe dans les populations et qui permet d'établie les liens (divergence génétique) entre les populations et ainsi, établir un arbre de parenté entre différentes populations humaines.

# **METTRE EN ŒUVRE LE TP**

#### **Mise en œuvre et interprétation identique au TP pas à pas** ([pages 6 à 14](#page-5-0))

#### **Pour résumer**

- > Préparer les tubes réactionnels
	- 25 µL de PCR mix (tube à pastille verte),
	- 25 µL de Primer mix (tube à pastille bleue).
	- Frottis buccaux d'individus féminins et masculin.
- > Amplification
	- Lancer le programme Modèle 1.
- > Préparer l'ADN amplifié
	- Ajouter 2 µL de DNA release (tube à pastille rouge).
- > Préparer le dispositif pour électrophorèse en gel 1,2 % en tampon TAE.

![](_page_26_Picture_355.jpeg)

# **> À disposition**

- 1 gel d'agarose 1,2 %
- ADN masculin
- ADN féminin
- Gants Blouse Lunettes
- Glace pilée
- Papier aluminium
- Colorant ADN GelGreen®
- Tampon TAE 1X
- Eau distillée

![](_page_26_Picture_30.jpeg)

F[RÉQUENCES](#page-14-0) GÉNÉTIQUES ET [ÉQUILIBRE](#page-20-0) DE HARDY ET WEINBERG | **GÉNÉTIQUE ET ÉVOLUTION DES [POPULATIONS](#page-33-0) HUMAINES**

**EXEMPLES DE RÉSULTATS**

**GÉNOMIQUE ET ALU PV92 > INVESTIGATION**

 $\overline{\mathcal{N}}$ 

![](_page_27_Figure_2.jpeg)

# **EXPLOITATION DES RÉSULTATS** (1/6)

#### → **Comparaison de la population « classe » avec la population bretonne de référence**

Calcul de la fréquence de l'allèle « + » :

$$
f(\tau) = \frac{1 \text{ alleles} + 1}{16 \text{ alleles totals}} = 0.0625
$$

Calcul de la fréquence de l'allèle « Alu - » :

$$
f(-) = \frac{15 \text{ alleles} -}{16 \text{ alleles totals}} = 0.9375
$$

**Population bretonne étudiée (Batzer, 1994)**

$$
f(\tau) = 0.27
$$

![](_page_27_Picture_11.jpeg)

**29**

# **GÉNOMIQUE ET ALU PV92 > INVESTIGATION**

F[RÉQUENCES](#page-14-0) GÉNÉTIQUES ET [ÉQUILIBRE](#page-20-0) DE HARDY ET WEINBERG | **GÉNÉTIQUE ET ÉVOLUTION DES [POPULATIONS](#page-33-0) HUMAINES**

# **EXPLOITATION DES RÉSULTATS (2/6)**

#### **L'indice de fixation (FST)**

Aussi appelé indice de différenciation, c'est un indice permettant de mesurer la différenciation des populations à partir du polymorphisme génétique (Wikipédia)

Calcul d'une distance génétique utilisant  $F_{st}$ :

$$
F_{st} = \frac{(P_1 - P_2)^2}{2 \times P_{mov}(1 - P_{mov})}
$$

P correspond aux fréquences allélique de l'insertion Alu (f(+)) et Pmoy correspond à la fréquence allélique moyenne

![](_page_28_Picture_244.jpeg)

Selon les résultats, il existe une distance génétique entre la population « classe » et la population Bretonne. Pourtant nous pouvons emmètre des doutes sur la significativité des résultats dans la mesure où la population classe est très petite et donc l'échantillon peu représentatif.

![](_page_28_Picture_11.jpeg)

![](_page_29_Picture_0.jpeg)

### **GÉNOMIQUE ET ALU PV92 > INVESTIGATION**

F[RÉQUENCES](#page-14-0) GÉNÉTIQUES ET [ÉQUILIBRE](#page-20-0) DE HARDY ET WEINBERG | **GÉNÉTIQUE ET ÉVOLUTION DES [POPULATIONS](#page-33-0) HUMAINES**

# **EXPLOITATION DES RÉSULTATS (3/6)**

→ **Comparaison de différentes populations mondiales**

![](_page_29_Figure_5.jpeg)

**Carte représentant les différents sites des populations humaines étudiées ci-dessous**

![](_page_29_Picture_7.jpeg)

 $\bigcirc$  $\overline{O}$ 

![](_page_30_Picture_0.jpeg)

F[RÉQUENCES](#page-14-0) GÉNÉTIQUES ET [ÉQUILIBRE](#page-20-0) DE HARDY ET WEINBERG | **GÉNÉTIQUE ET ÉVOLUTION DES [POPULATIONS](#page-33-0) HUMAINES**

# **EXPLOITATION DES RÉSULTATS (4/6)**

**31**

#### **L'indice de fixation (FST)**

A partir du serveur [http://www.bioservers.org](http://www.bioservers.org/), vous pouvez retrouver les fréquences alléliques dans diverses populations. (Voir fiche technique p43)

- **Allez sur le serveur**
- **Choisissez « Allele server » puis « Enter »**
- **Choisissez « Manage groups »**
- **Puis dans « select group type », choisissez « Reference ». Vous pouvez alors choisir les populations dont vous voulez comparer les fréquences alléliques**
- **Si vous cliquez sur « View », vous pouvez avoir les données brutes**
- **En sélectionnant plusieurs populations, vous pouvez comparer les populations 2 à 2 par le test du Chi deux (Chi square), la dérive génétique (Genetic Drift), et la distance génétique () mais vous pouvez aussi analyser la fréquence des hétérozygotes ou le chi deux (et donc l'équilibre de la population)**

L'indice de fixation  $(F_{st})$ , aussi appelé indice de différenciation, est un indice permettant de mesurer la différenciation des populations à partir du polymorphisme génétique (Wikipédia)

Calcul d'une distance génétique utilisant  $F_{st}$ :

$$
F_{st} = \frac{(P_1 - P_2)^2}{2 \times P_{moy}(1 - P_{moy})}
$$

P correspond aux fréquences allélique de l'insertion Alu (f(+)) et  $P_{mov}$  correspond à la fréquence allélique moyenne

Les valeurs calculées permettent de construire une matrice des différences génétique puis grâce au logiciel MEGA (voir fiche technique p44), nous pouvons construire un arbre des différences génétiques entre les populations.

- **A partir des valeurs de Fst, construisez une matrice de comparaison de la divergence génétique des populations**
- **Ouvrez un document .txt à partir du bloc note**
- **Créez un script utilisable par le logiciel MEGA (voir Fiche technique « Création d'un fichier .meg » p 42)**
- **Enregistrez votre document en format .meg**
- **A partir du logiciel, choisissez « phylogeny », puis « Construct/test Neighbor-Joining Tree »**
- **Choisissez alors le fichier que vous avez créé, cliquez sur « OK »**
- **Vous pouvez choisir la configuration de votre arbre.**

![](_page_30_Picture_25.jpeg)

**GÉNOMIQUE ET ALU PV92 > INVESTIGATION**

F[RÉQUENCES](#page-14-0) GÉNÉTIQUES ET [ÉQUILIBRE](#page-20-0) DE HARDY ET WEINBERG | **GÉNÉTIQUE ET ÉVOLUTION DES [POPULATIONS](#page-33-0) HUMAINES**

# **EXPLOITATION DES RÉSULTATS (5/6)**

![](_page_31_Figure_3.jpeg)

**Neighbor-Joining Tree obtenu à partir de la distance génétique (Fst) de l'insertion Alu PV92 chez 22 populations humain[es.](#page-0-0)**

∕Jèu∟ın

F[RÉQUENCES](#page-14-0) GÉNÉTIQUES ET [ÉQUILIBRE](#page-20-0) DE HARDY ET WEINBERG | **GÉNÉTIQUE ET ÉVOLUTION DES [POPULATIONS](#page-33-0) HUMAINES**

# **EXPLOITATION DES RÉSULTATS (6/6)**

![](_page_32_Figure_3.jpeg)

Neighbor-Joining Tree basé sur une matrice de distance génétique FST.

Les distances génétiques ont été calculées à partir des fréquences alléliques de 24 insertions Alu (à l'exclusion des locus D1, HS4.14 et Sb1912) de 12 populations mondiales. (Terreros et al., 2009)

#### **Que pouvez-vous conclure de la comparaison entre ces résultats et les vôtres ?**

Des études de distance génétique ont été menées sur d'autres populations, voici les résultats :

La différence des résultats est imputable à l'étude d'une insertion unique (Alu PV 92) et de la taille peu importante des populations. Par contre, les résultats provenant de l'étude de multiples insertions (35) montrent que la fréquence moyenne des insertions d'alu (l'état dérivé) est la plus basse en Afrique mais est plus élevée et similaire en Inde, en Europe et en Asie.

Les « Neighbor-joining networks of genetic distances » sont enracinés en Afrique et montrent que les populations africaines sont séparées des autres populations. La diversité génétique Alu est les plus élevées en Afrique, mais plus faibles et similaires en Europe et en Asie. La répartition des allèles ancestraux est compatible avec l'origine des premières populations humaines de l'Afrique subsaharienne, l'isolement et la préservation d'allèles ancestraux en Afrique et une expansion de l'Afrique vers l'Eurasie.

Cette expansion est caractérisée par des fréquences croissantes d'insertions Alu ainsi qu'une diversité génétique réduite dans les populations non africaines.

Ainsi, ces observations confirment la théorie de l'Out of Africa » qui défend une origine africaine unique pour tous les Homo sapiens [dans le](#page-0-0) monde.

 $\overline{O}$  $\bigcap$ 

Neighbor-joining networks of genetic distances, based on 35 polymorphic *Alu* loci

 $\bigcirc$ 

⁄Jèu∟in

<span id="page-33-0"></span>![](_page_33_Picture_0.jpeg)

# **PROGRAMMES** - 1/2

![](_page_33_Picture_174.jpeg)

![](_page_33_Picture_4.jpeg)

**34**

 $\bigcap$  $\bigcap$ 

![](_page_34_Picture_0.jpeg)

![](_page_34_Picture_213.jpeg)

![](_page_34_Picture_214.jpeg)

![](_page_34_Picture_4.jpeg)

![](_page_35_Picture_0.jpeg)

#### **PRINCIPE DE LA PCR** - 1/2

![](_page_35_Figure_3.jpeg)

![](_page_35_Picture_4.jpeg)

 $\bigcap$ 

![](_page_36_Picture_0.jpeg)

![](_page_36_Figure_1.jpeg)

![](_page_36_Picture_2.jpeg)

**37**

 $\mathcal{C}$ 

<span id="page-37-0"></span>![](_page_37_Picture_0.jpeg)

P[ROGRAMMES](#page-33-0)|UN PEU DE [THÉORIE](#page-37-0)| **FICHE [TECHNIQUE](#page-44-0)** | FICHE [MATÉRIEL](#page-45-0) | LISTE MATÉRIEL

### **FABRICATION D'UN GEL D'AGAROSE** - 1/3

#### **> Principe**

Pour réaliser une électrophorèse, le gel d'agarose représente une solution aisée, rapide, et peu coûteuse.

Fabrication d'un gel à partir de tampon TAE concentré 10 fois et d'agarose. 3 étapes : réalisation du tampon TAE 1X, fabrication du gel et coulage du gel.

Il est tout à fait possible d'utiliser un autre tampon (TBE ou TGV, par exemple).

#### **> Matériel**

#### **> Appareillage**

- Balance 0,01 g
- Agitateur magnétique chauffant
- Support de gel + peigne

#### **> Verrerie et petit matériel**

- Fiole jaugée 250 mL
- Éprouvette graduée 100 mL
- Erlenmeyer 100 mL
- Verre de montre
- Entonnoir
- Spatule
- Thermomètre

#### **> Produits**

1 1 1

- Tampon TAE concentré 10X
- Agarose

#### **> À disposition**

- Eau distillée
- Ruban adhésif de peintre
- Gants Blouse Lunettes

![](_page_37_Figure_28.jpeg)

![](_page_37_Figure_29.jpeg)

![](_page_37_Picture_30.jpeg)

**38**

 $\cap$ 

**GÉNOMIQUE ET AMÉLOGÉNINE > RESSOURCES** P[ROGRAMMES](#page-33-0)|UN PEU DE [THÉORIE](#page-37-0)| **FICHE [TECHNIQUE](#page-44-0)** | FICHE [MATÉRIEL](#page-45-0) | LISTE MATÉRIEL

#### **FABRICATION D'UN GEL D'AGAROSE** - 2/3

#### **> Mode opératoire – Préparation du gel à X %**

Méthode de calcul pour réaliser un gel d'agarose à X % (pourcentage massique) :

masse à peser (**m** en gramme) pour un volume (**V** en mL) ► **m** = **V** x **X** / 100

![](_page_38_Picture_5.jpeg)

![](_page_38_Picture_6.jpeg)

**39**

 $\subset$ 

 $\subset$ 

![](_page_39_Picture_0.jpeg)

# **> Mode opératoire – Couler le gel d'agarose**

Positionner le support du gel dans le moule (ou préparer le support du gel en bouchant ses extrémités à l'aide de ruban adhésif pour peintre). Posez-le sur une surface parfaitement horizontale.

![](_page_39_Picture_5.jpeg)

Poser le peigne à sa place, pour former les puits lors du refroidissement du gel. Laisser le gel refroidir (15 – 20 min), en le mettant au réfrigérateur si nécessaire (ne transporter le support avec le gel que si celui-ci est déjà bien figé).

![](_page_39_Picture_7.jpeg)

Couler le gel à 50°C dans le support sur une épaisseur de 0,5 cm environ.

![](_page_39_Picture_9.jpeg)

Une fois le gel complètement solidifié, retirer doucement le peigne dans un mouvement vertical, pour ne pas percer ou fêler les puits.

![](_page_39_Picture_11.jpeg)

**Astuce**

Si des bulles apparaissent, vous pouvez les faire éclater à l'aide d'un cône pour micropipette avant la solidification du gel.

#### **Astuce**

Il est plus facile de retirer le peigne si le gel est immergé dans du tampon (mise en place dans la cuve avant de retirer le peigne).

Le gel peut être utilisé immédiatement ou conservé quelques jours au réfrigérateur dans du tampon de migration TAE 1X (une fois ôté du support).

![](_page_39_Picture_17.jpeg)

![](_page_40_Picture_0.jpeg)

# **PRÉ-COLORATION / POST-COLORATION DU GEL D'AGAROSE : 2 POSSIBILITÉS**

> Pré-coloration : solution rapide (5 minutes après l'électrophorèse) mais moins résolue, à utiliser dans le cas de révélation d'une bande unique ou si les poids des bandes à séparer sont éloignés.

> Post-coloration : solution plus longue (compter 35 min de trempage), par contre la qualité de migration est optimum car le colorant GelGreen<sup>®</sup> qui est une longue chaine chromophore se fixe sur l'ADN après l'électrophorèse, il ne gène donc pas la migration de l'ADN.

![](_page_40_Figure_5.jpeg)

Verser sur le gel et faire tremper le gel 30 minutes, en couvrant d'un aluminium ou protéger de la lumière sous la chambre noire **(cf. \* Astuce)**.

#### **\* Astuce**

> On peut réutiliser le même bain au moins 2 fois au cours de la même journée (protéger la solution de la lumière).

> Pour économiser du colorant ou si on ne dispose pas de petit récipient adapté au gel, après l'électrophorèse il suffit d'entourer le gel et son support d'un film étirable type Parafilm® M pour étanchéifier les côtés ouverts puis on

dépose 10 ml d'eau déminéralisée additionnée de 2 µl de GelGreen® pendant 30 à 45 minutes à l'obscurité.

![](_page_40_Picture_11.jpeg)

![](_page_41_Picture_0.jpeg)

P[ROGRAMMES](#page-33-0)|UN PEU DE [THÉORIE](#page-37-0)| **FICHE [TECHNIQUE](#page-44-0)** | FICHE [MATÉRIEL](#page-45-0) | LISTE MATÉRIEL

# **CRÉATION D'UN FICHIER « .MEG »**

```
Le script pour créer un document utilisable par MEGA est : 
\mathcal{U}#mega
!TITLE Genetic distance data from n human populations;
!Format DataType=distance NTaxa=n;
!Description
   ;
#population_1
# population_2
# population_3….
Valeur1
Valeur2 Valeur3
»
La valeur 1 correspond à la comparaison des population 1 et 2
La valeur 2 correspond à la comparaison des population 1 et 3
La valeur 3 correspond à la comparaison des population 2 et 3
```
Etc…

![](_page_41_Picture_6.jpeg)

P[ROGRAMMES](#page-33-0)|UN PEU DE [THÉORIE](#page-37-0)| **FICHE [TECHNIQUE](#page-44-0)** | FICHE [MATÉRIEL](#page-45-0) | LISTE MATÉRIEL

#### **UTILISATION DU SERVEUR « HTTP://WWW.BIOSERVERS.ORG »**

![](_page_42_Picture_4.jpeg)

![](_page_42_Picture_5.jpeg)

**GÉNOMIQUE ET AMÉLOGÉNINE > RESSOURCES**

P[ROGRAMMES](#page-33-0)|UN PEU DE [THÉORIE](#page-37-0)| **FICHE [TECHNIQUE](#page-44-0)** | FICHE [MATÉRIEL](#page-45-0) | LISTE MATÉRIEL

#### **UTILISATION DU LOGICIEL MEGA (MOLECULAR EVOLUTIONARY GENETIC ANALYTICS)**

![](_page_43_Picture_3.jpeg)

![](_page_43_Figure_4.jpeg)

![](_page_43_Figure_5.jpeg)

• A partir du logiciel MEGA, choisissez « PHYLOGENY », puis « Construct/Test Neighbor-Joining Tree »

• Choisissez alors le fichier que vous avez créé, cliquez sur « OK »

• Vous pouvez choisir la configuration de votre arbre (ici « circle ») puis cliquez sur « toggle scalling of the tree »

![](_page_43_Picture_9.jpeg)

**44**

 $($ 

**DIAGNOS** 

<span id="page-44-0"></span>![](_page_44_Picture_0.jpeg)

P[ROGRAMMES](#page-33-0)|UN PEU DE [THÉORIE](#page-37-0)| FICHE [TECHNIQUE](#page-44-0) | **FICHE [MATÉRIEL](#page-45-0)** | LISTE MATÉRIEL

# **THERMOCYCLEUR DIDACTIQUE - PCR**

#### **> Descriptif**

Thermocycleur avec écran et molette pour l'affichage et la programmation des cycles.

# **> Caractéristiques techniques**

**Capacité :** 9 microtubes de 0,2 mL. **Ecran :** 128 X 64. **Dimension :** 225 x 140 x 100 mm. Livré avec logiciel didactique de pilotage pour PC à télécharger.

**Nombre de programmes enregistrés :** 4. **Nombre de programmes personnalisables :** 4. **Nombre de cycles de température possibles :** de 1 à 99. **Gamme de température** : jusqu'à 99 °C. **Précision d'affichage :** 0.1 °C. **Précision de la régulation :** ± 0.2 °C.

![](_page_44_Picture_9.jpeg)

![](_page_44_Picture_10.jpeg)

<span id="page-45-0"></span>![](_page_45_Picture_0.jpeg)

# **TOUT LE MATÉRIEL NÉCESSAIRE À LA RÉALISATION DE CES TP**

#### **> Matériel**

![](_page_45_Picture_471.jpeg)

#### **> Verrerie**

![](_page_45_Picture_472.jpeg)

#### **> Consommables**

![](_page_45_Picture_473.jpeg)

![](_page_45_Picture_10.jpeg)

**> Ensemble Electrophorèse 591 031 + 281 120 > Thermocycleur 591 106**

![](_page_45_Picture_12.jpeg)

#### **> Sécurité**

![](_page_45_Picture_474.jpeg)

![](_page_45_Picture_16.jpeg)

![](_page_45_Picture_17.jpeg)